[GIT](https://wiki.fw-web.de/doku.php?id=programming:git:start) [SVN](https://wiki.fw-web.de/doku.php?id=programming:svn:start)

# **Programmierung**

in diesem Abschnitt habe ich ein paar von mir häufig verwendete Code-Schnipsel hinterlegt. vielleicht ist der eine oder andere hilfreich ;)

[bash](https://wiki.fw-web.de/doku.php?id=programming:bash) [javascript](https://wiki.fw-web.de/doku.php?id=programming:javascript) [mysql](https://wiki.fw-web.de/doku.php?id=programming:mysql) [Python](https://wiki.fw-web.de/doku.php?id=programming:python:start) **[VSCode](https://wiki.fw-web.de/doku.php?id=programming:vscode)** 

## **Batch**

[PHP](https://wiki.fw-web.de/doku.php?id=programming:php)

**C/C++**

## **Makefile**

\$(warning \$\$src is [\${src}])

string-manipulation:

[https://ftp.gnu.org/old-gnu/Manuals/make-3.79.1/html\\_chapter/make\\_8.html#SEC77](https://ftp.gnu.org/old-gnu/Manuals/make-3.79.1/html_chapter/make_8.html#SEC77)

### **Linux**

### **Fixes (für backports)**

Cc: stable@vger.kernel.org

in den Signed-Off-Bereich

Quelle: <https://www.kernel.org/doc/html/latest/process/stable-kernel-rules.html>

#### **debugging**

printk(KERN\_ALERT "DEBUG: Passed %s %d val:0x%0x\n", FUNCTION , LINE , (unsigned int)val);

dev\_err(dev,"DEBUG: Passed %s %d val:0x%x\n",\_\_FUNCTION\_\_,\_\_LINE\_\_,val);

#### **cmdline**

```
//register params
static int startreg=-1;
module_param( startreg, int, S_IRUGO );
static int regcount=10;
module param( regcount, int, S IRUGO );
//look for module-name
static struct mdio driver realtek mdio driver = {
    .mdiodrv.driver = \{.name = "realtek-mdio",//<<
```
//pass cmdline arguments realtek-mdio.startreg=0x1300 realtek-mdio.regcount=50

- <http://embeddedguruji.blogspot.com/2018/12/passing-parameters-to-linux-device.html>
- <https://ezs.kr.hsnr.de/TreiberBuch/html/sec.treiberparam.html>

#### **Links**

- [elixir@bootlin](https://elixir.bootlin.com/linux/latest/source)
- Patchwork
	- [Mediatek](https://patchwork.kernel.org/project/linux-mediatek/list/)
	- [Rockchip](https://patchwork.kernel.org/project/linux-rockchip/list/)
	- [dt-bindings](https://patchwork.ozlabs.org/project/devicetree-bindings/list/)
- $\bullet$  GIT:
	- o [stable](https://git.kernel.org/pub/scm/linux/kernel/git/stable/linux.git/refs/) [torvalds](https://git.kernel.org/pub/scm/linux/kernel/git/torvalds/linux.git/log/) [linux-next](https://git.kernel.org/pub/scm/linux/kernel/git/next/linux-next.git/log/)
	- [net](https://git.kernel.org/pub/scm/linux/kernel/git/netdev/net.git/log/) [net-next](https://git.kernel.org/pub/scm/linux/kernel/git/netdev/net-next.git/log/)
	- [drm mtk next](https://git.kernel.org/pub/scm/linux/kernel/git/chunkuang.hu/linux.git/log/?h=mediatek-drm-next)[drm](https://cgit.freedesktop.org/drm/drm/log/) [mtk dts next](https://git.kernel.org/pub/scm/linux/kernel/git/matthias.bgg/linux.git/log/?h=for-next)
	- [Rockchip SoC/DTS](https://git.kernel.org/pub/scm/linux/kernel/git/mmind/linux-rockchip.git)
	- [dt-bindings](https://git.kernel.org/pub/scm/linux/kernel/git/robh/linux.git)
	- [pinctrl-next](https://git.kernel.org/pub/scm/linux/kernel/git/linusw/linux-pinctrl.git/log/?h=for-next)

#### **U-Boot**

#### **debugging**

#### #define DEBUG 1

vor "#include <common.h>" um vorhandene/zusätzliche debug() anzuzeigen

```
debug("## %s:%d...\n", __FILE__, __LINE__);
```
oder manuell (wird immer angezeigt):

printf("%s:%d val:0x%0x\n", FUNCTION, LINE, (u32)val);

#### **Links**

- [elixir@bootlin](https://elixir.bootlin.com/u-boot/latest/source)
- [Uboot-Patchwork](https://patchwork.ozlabs.org/project/uboot/list/) [Mailinglist Archiv](https://lists.denx.de/pipermail/u-boot/)
- [uboot gitlab](https://gitlab.denx.de/u-boot/u-boot)

#### **DTC**

<http://thesoulofamachine.blogspot.com/2016/07/linux-dts-compilation-using-dtc-compiler.html>

DTB dekompilieren:

sudo apt-get install device-tree-compiler

```
dtc -I dtb -O dts sun8i-h3-orangepi-pc.dtb -o /tmp/tmp.dts
less /tmp/tmp.dts
```

```
#Alternative ohne temporäre Datei
dtc -I dtb -O dts ../build/arch/arm64/boot/dts/rockchip/rk3568-bpi-r2-
pro.dtb | less
```

```
#aus sysfs
dtc -I fs -O dts /sys/firmware/devicetree/base | less
```
#### **dtbs\_check**

sudo apt install swig yamllint

pip3 install dtschema --upgrade pip3 show dtschema

```
ARCH=arm64 CROSS_COMPILE=aarch64-linux-gnu- make dt_binding_check
DT_SCHEMA_FILES=Documentation/devicetree/bindings/ata/ahci-platform.yaml
ARCH=arm64 CROSS_COMPILE=aarch64-linux-gnu- make defconfig #dtbs_check need
kernel-config
ARCH=arm64 CROSS_COMPILE=aarch64-linux-gnu- make dtbs_check
DT SCHEMA FILES=Documentation/devicetree/bindings/ata/ahci-platform.yaml
ARCH=arm CROSS COMPILE=arm-linux-gnueabihf- make multi v7 defconfig
ARCH=arm CROSS_COMPILE=arm-linux-gnueabihf- make dtbs_check
DT_SCHEMA_FILES=Documentation/devicetree/bindings/ata/ahci-platform.yaml
```
#maybe need to add dir to path PATH=\$PATH:~/.local/bin

# **CSS**

## **HTML**

From: <https://wiki.fw-web.de/>- **FW-WEB Wiki**

Permanent link: **<https://wiki.fw-web.de/doku.php?id=programming:start&rev=1668098064>**

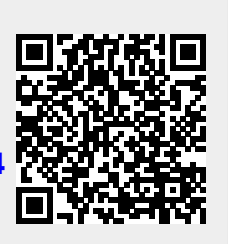

Last update: **2023/06/08 17:06**